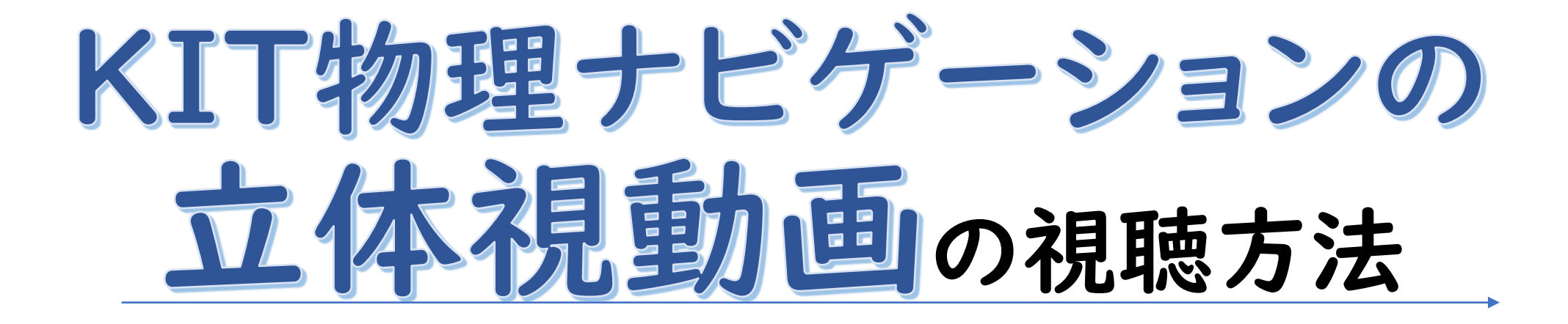

2023/11/25 更新

1

## 1. KIT物理ナビゲーションにスマホでアクセスする

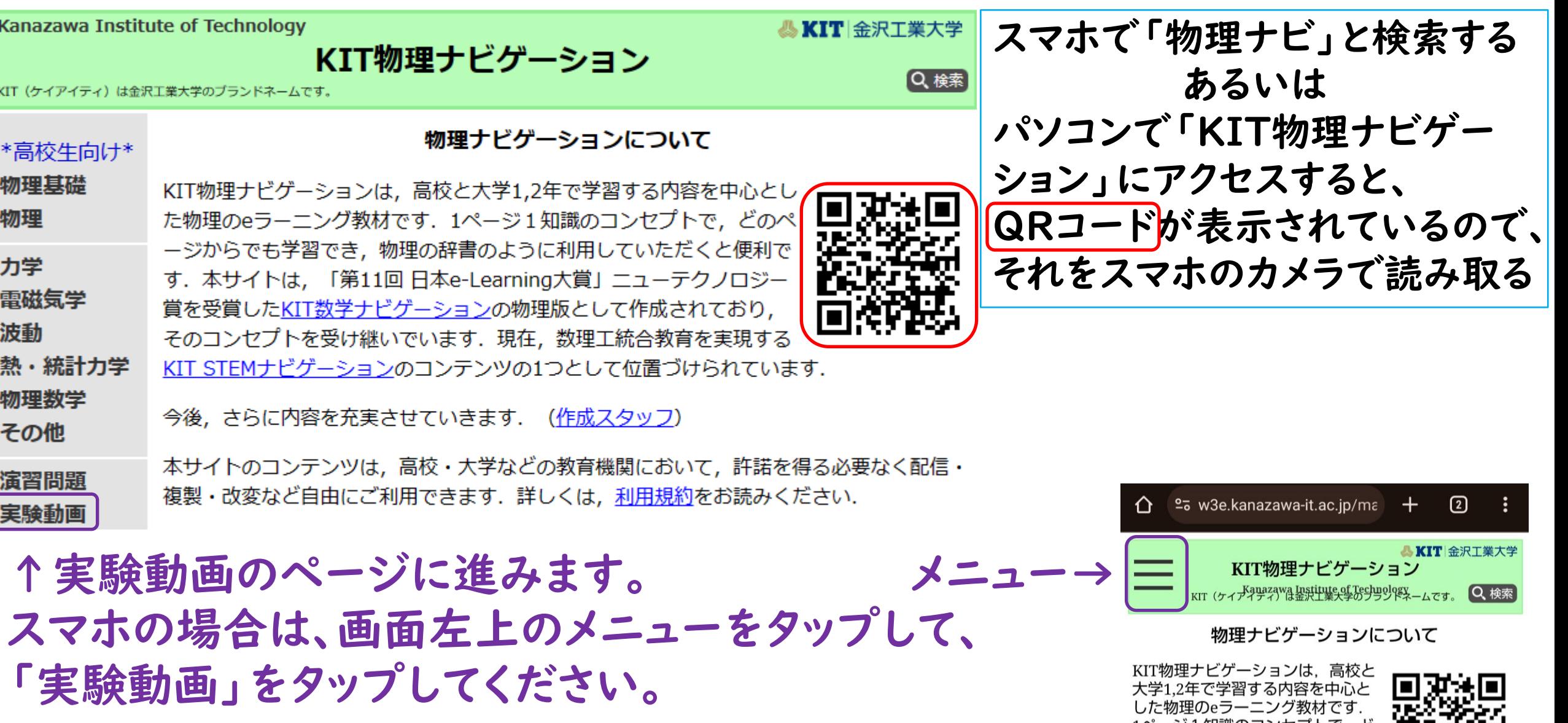

1ページ1知識のコンセプトで, ど のページからでも学習でき、物理 の辞書のように利用していただく **と価利です 木サノトけ 「笋11** 

2

### 2. スマホで視聴したい実験テーマを選択する

さい。

予定です。

#### 物理実験動画

目次

- 真空中の実験
- 1. 鉄球と木球の自由落下 通常動画
- 2. 鉄球と脱脂綿の自由落下 通常動画
- 3. 温湿度計 通常動画
- 4. マシュマロ 通常動画
- 5. メトロノーム 通常動画
- 6. ゴム手袋 通常動画
- 7. ペットボトル 通常動画
- 8. 脱泡実験 通常動画
- 9. 断熱実験 通常動画
- 力学
	- 1. 大気中の落下運動 通常動画VR動画]
	- 2. 放物運動 (モンキーハンティング)
	- 3. 放物運動 (斜方投射と鉛直投げ上げ)
	- 4. 様々な運動の動画素材 逼常動画
- 流体の物理
	- 1.気流の実験 軟機麺
- 2. 水流・波の実験 立機

スマートフォンで視聴する際は

こちらのORコードを読み取ってください

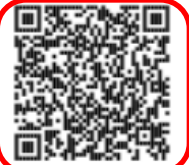

←パソコンで物理実験動画ページまで進んでから、 このQRコードをスマホのカメラで読み取るのでも大丈夫です。

VRゴーグル

(p.6以降で説明)

で視聴します

視聴したい実験テーマを選んでくだ

· 通常動画:平面的な、通常のカメ

• 立体視動画:立体的に見ることが

· VR動画:立体視かつ360度見渡す

ことができる動画です。YouTubeア

ラで撮影した2Dの動画です。

プリを介して視聴します。

できる30の動画です。

※今後も、どんどん追加していく

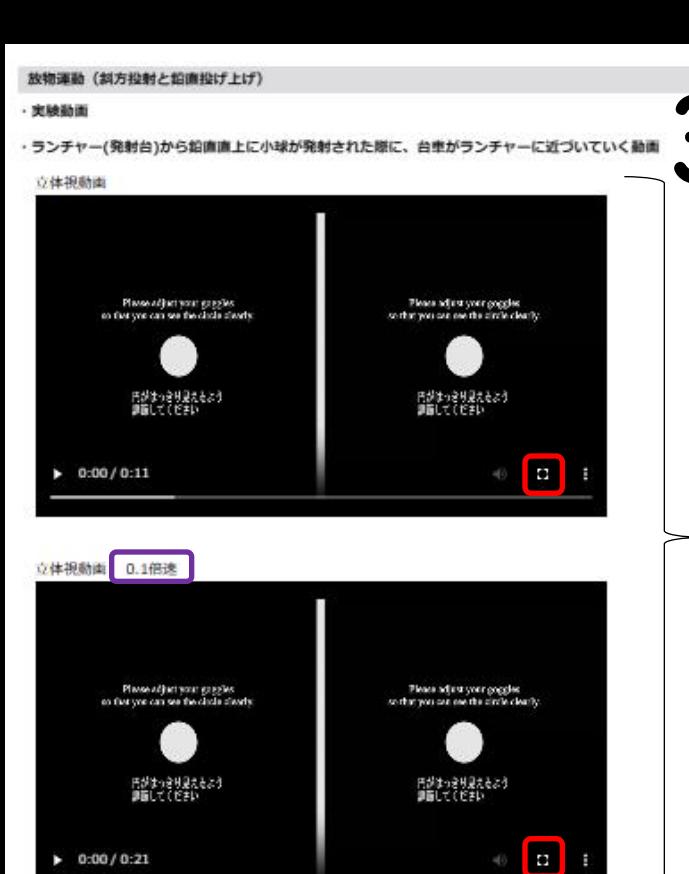

360° cameras 360度カメラ

 $\Box$ - **F**(MP4:7 MB)

Launche 発射台

 $0:0010:0:07$ 

#### 3.スマホで視聴する動画を選択する

VRゴーグルで視聴する立体視動画です。 左眼用と右眼用の動画が横並びで表示されています。 視聴したい動画の で示した部分をタップして、 スマホは横向きの状態で全画面表示にして、VRゴー グルにセットしてください(p.8参照)。

一瞬で終わってしまうような実験は、 スローモーションの動画も作成しています。 スロー動画の方が観察しやすいです。

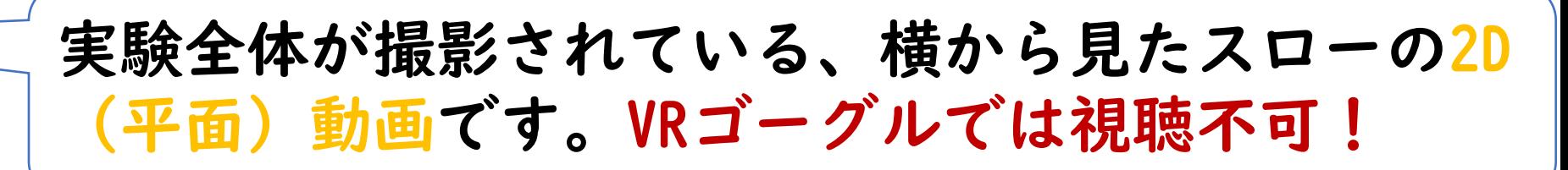

#### その他の注意点

- ・人によって「VR酔い」への耐久力は異なります。 立体感が強く、カメラ自身が運動している動画もあるので、長時間の連続視聴 は避けて、適宜VRゴーグルを外して休憩するようにしてください。
- ・2台の360度カメラをそれぞれ右眼用と左眼用として用いて撮影しているため、 実際の人間同様、物体の遠近に応じて、焦点の調整具合が異なります。
- →観察したい物体が近づいたり遠ざかったりする場合は、焦点を調整しながら 視聴するとぼやけにくくなります。 ただし、非常に近接した物体に焦点を合わせることはできません! ※p.11参照

KIT物理ナビゲーションの立体視動画では、 見てもらいたい現象に焦点が合うような編集を意図的にしていますので、 それ以外の部分には焦点が合わないこともあります。

# VRゴーグルの使い方

ELECOM社のVRG-EH03BKの場合について説明します。 スマートフォンをディスプレイとして用いるタイプのVRゴーグル の使い方を説明します。 様々な機種があり、それぞれ機能は異なりますので、その機種の 取扱説明書を必ず読んでください。ここでは一例として、

VRゴーグルについて

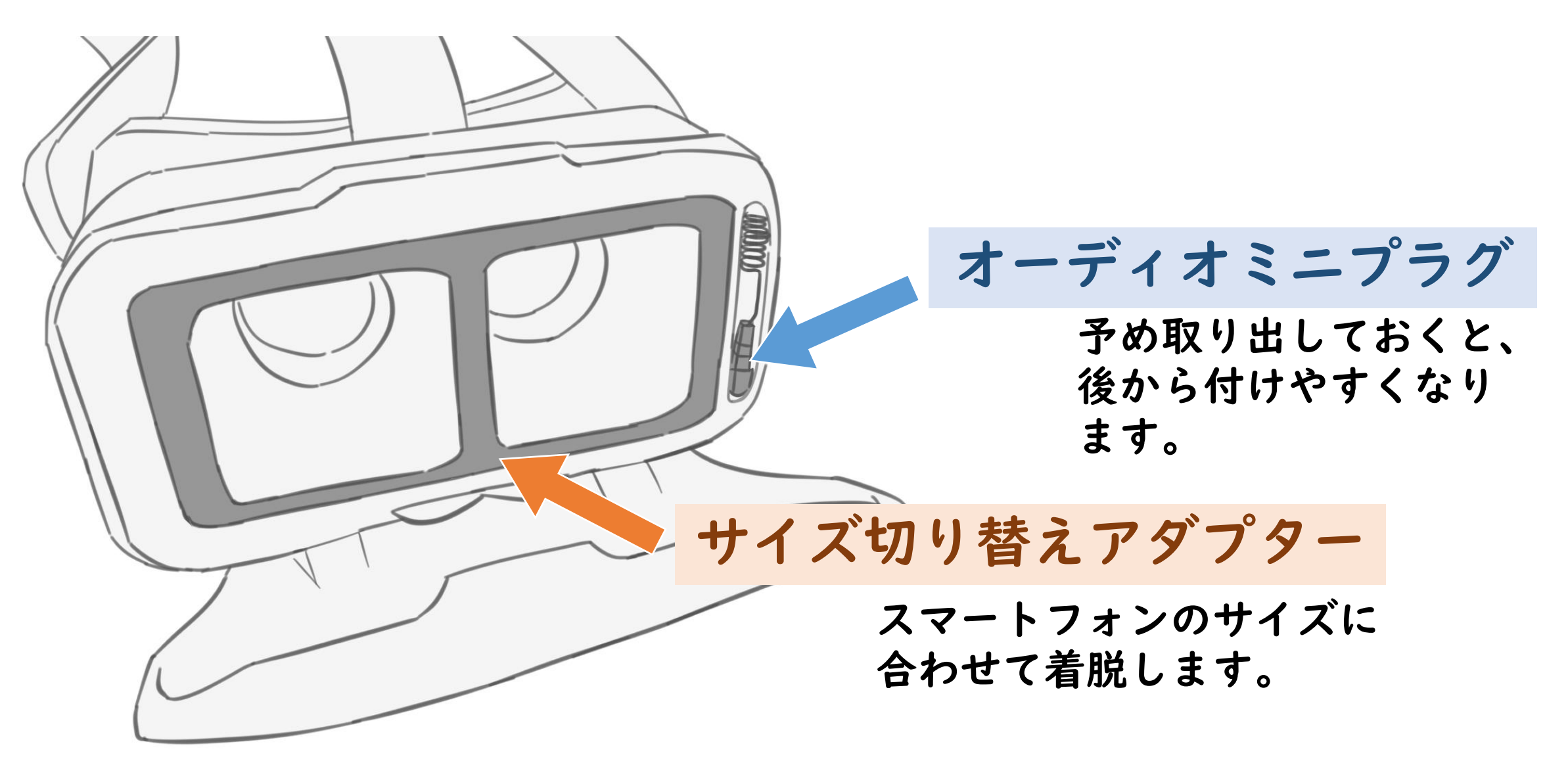

①スマートフォンを台座にセットする

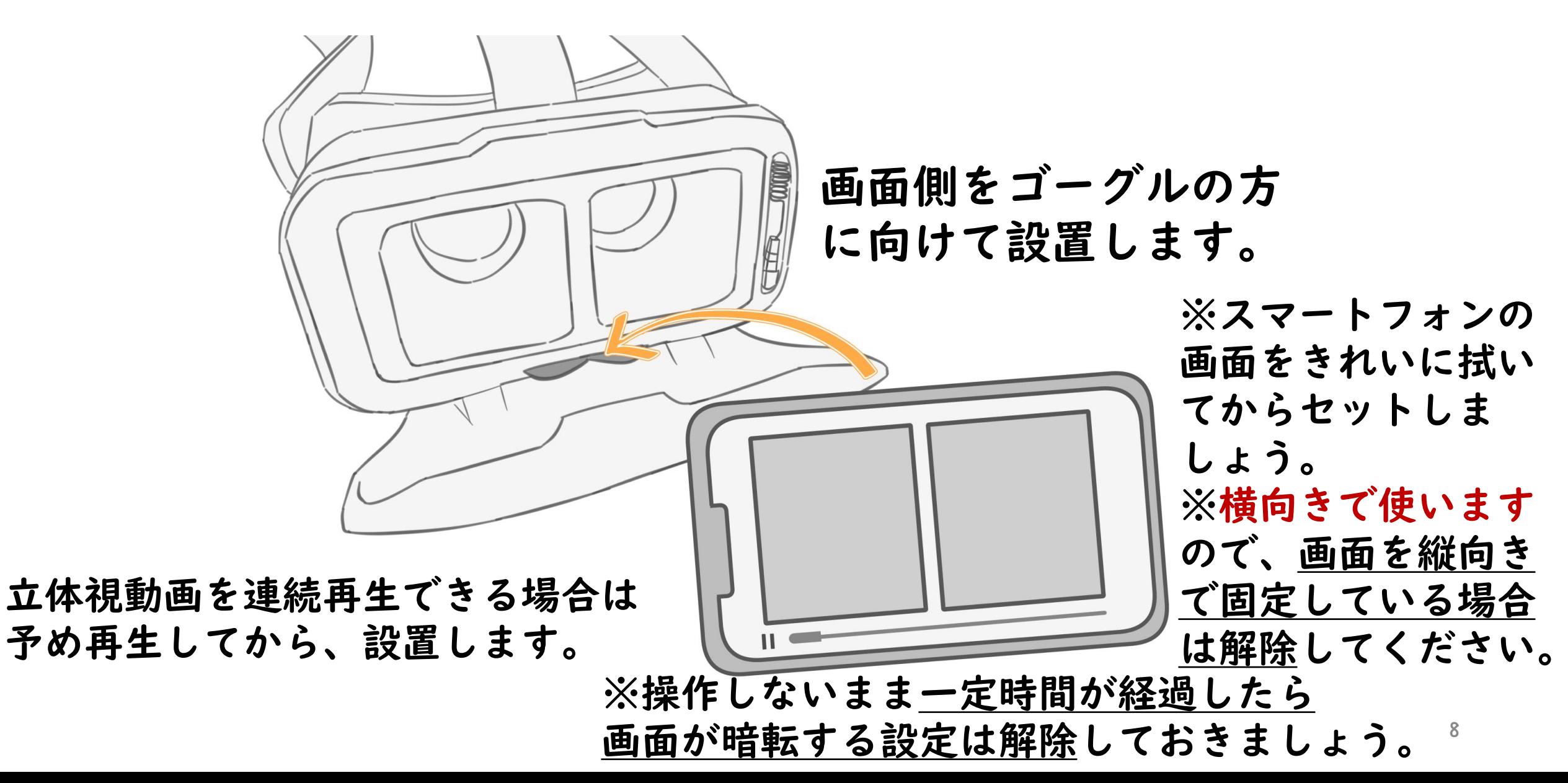

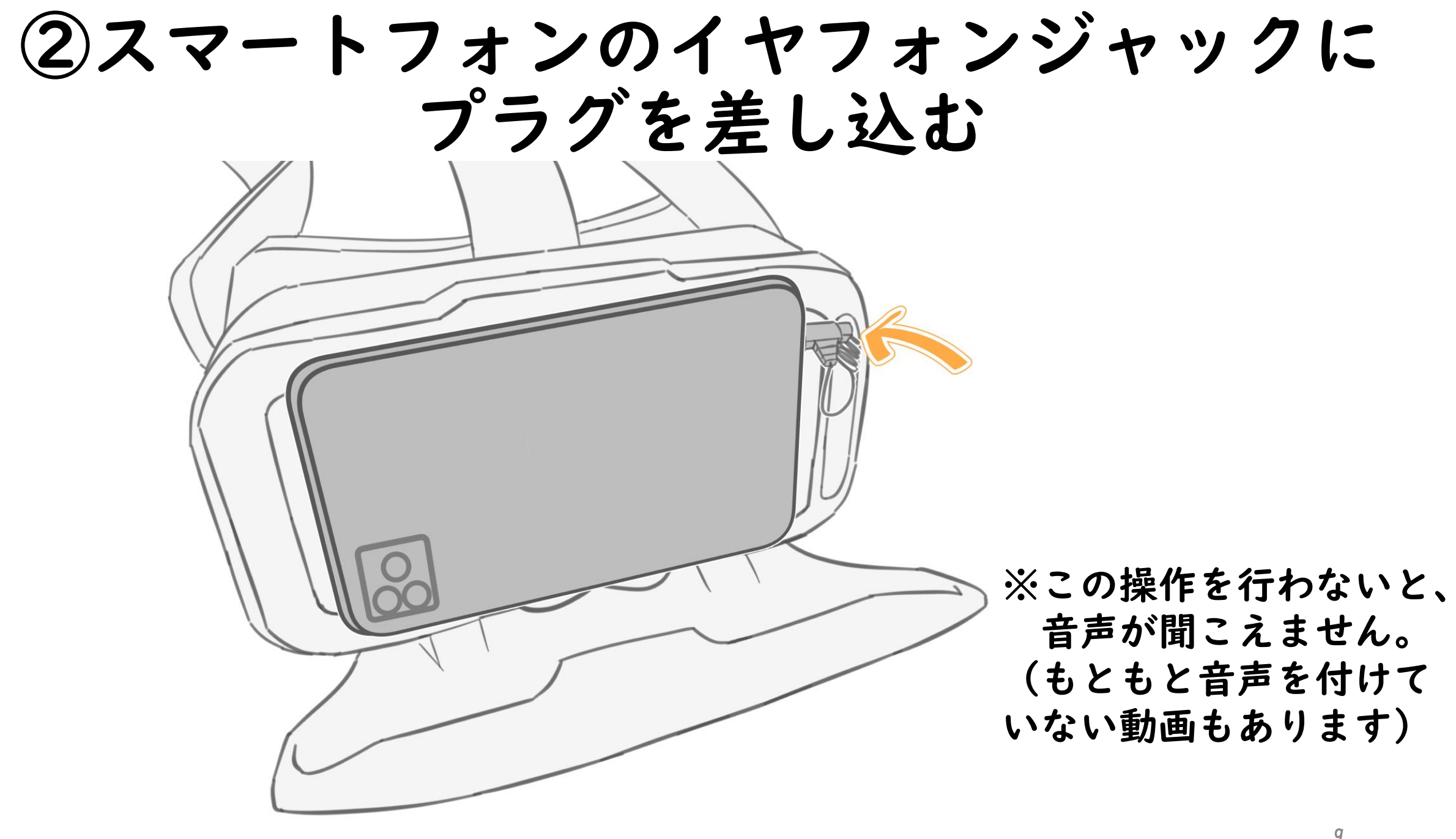

③VRゴーグルを装着する

フロントカバーは、 「カチッ」と音が鳴る までしっかり閉めるよ うにしてください。 サイズが合わない場合 は、サイズ切り替えア ダプターを着脱します。 ※スマートフォンを

金具に挟んだりして 壊さないよう注意し てください。

イヤーパッド部分も 伸縮させられます

3か所あるマジックテー プでヘッドバンドの長さ を調整し、頭部に装着し ます。

#### ④目幅とピントを調整する

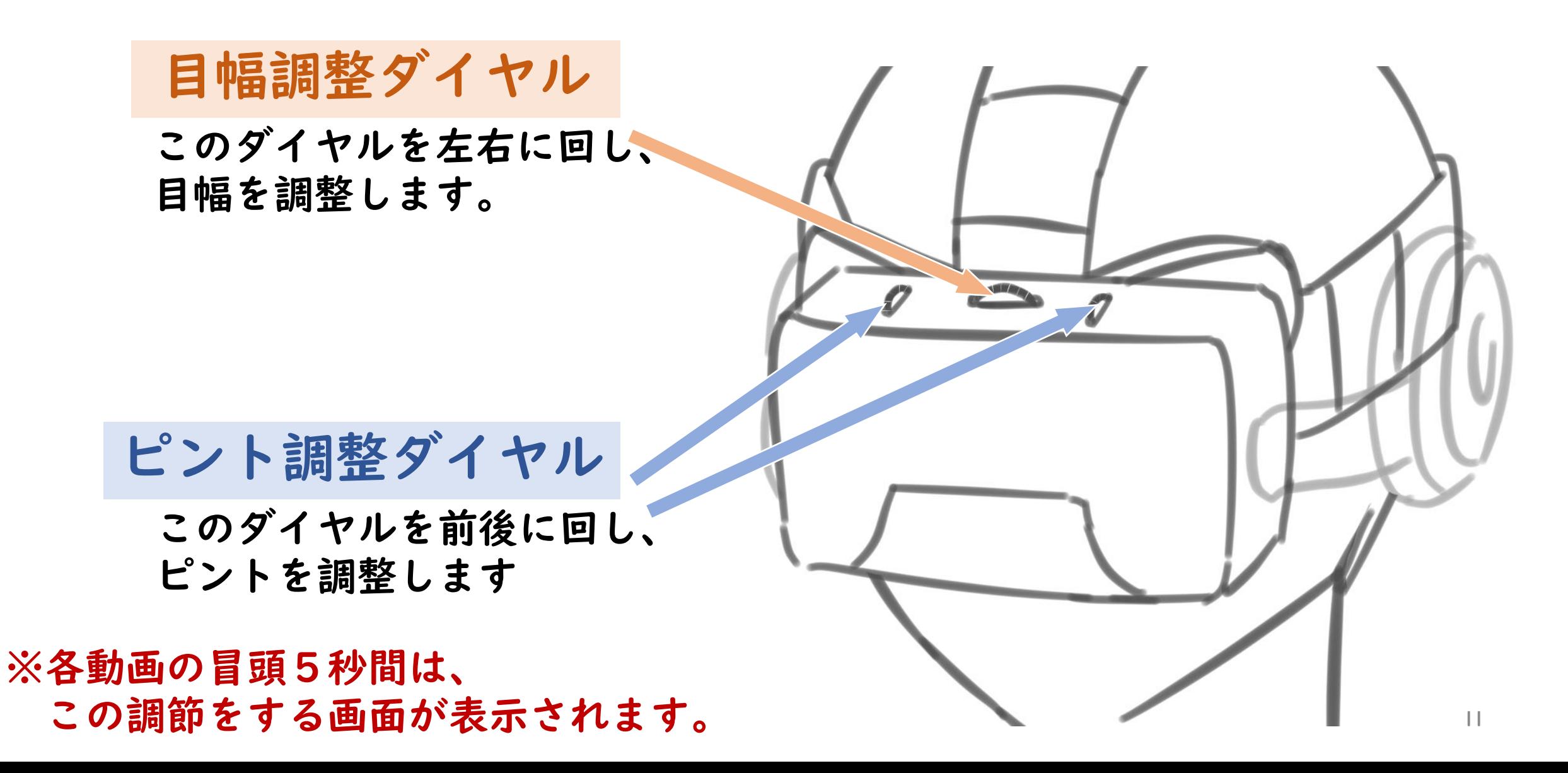

#### ⑤動画を再生する

下部図

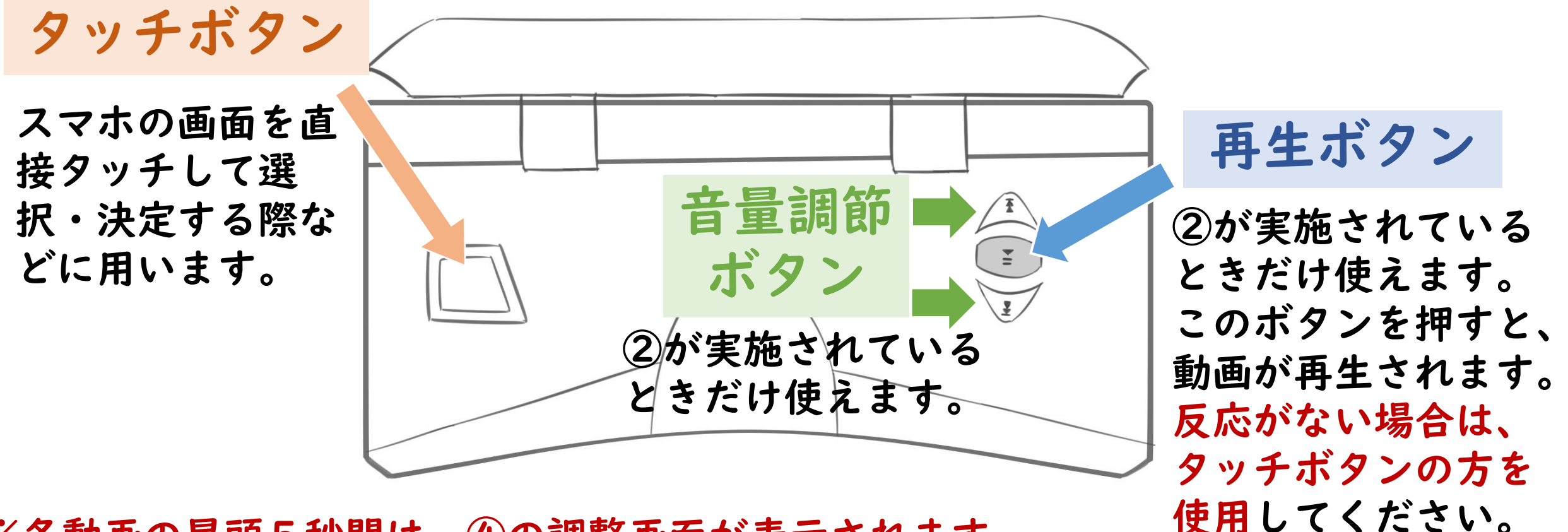

※各動画の冒頭5秒間は、④の調整画面が表示されます。 本編が再生されるまでお待ちください。

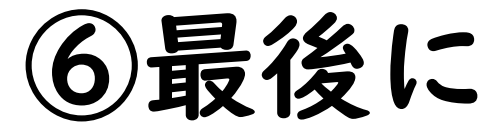

#### スマートフォンは忘れずに取り出しましょう!

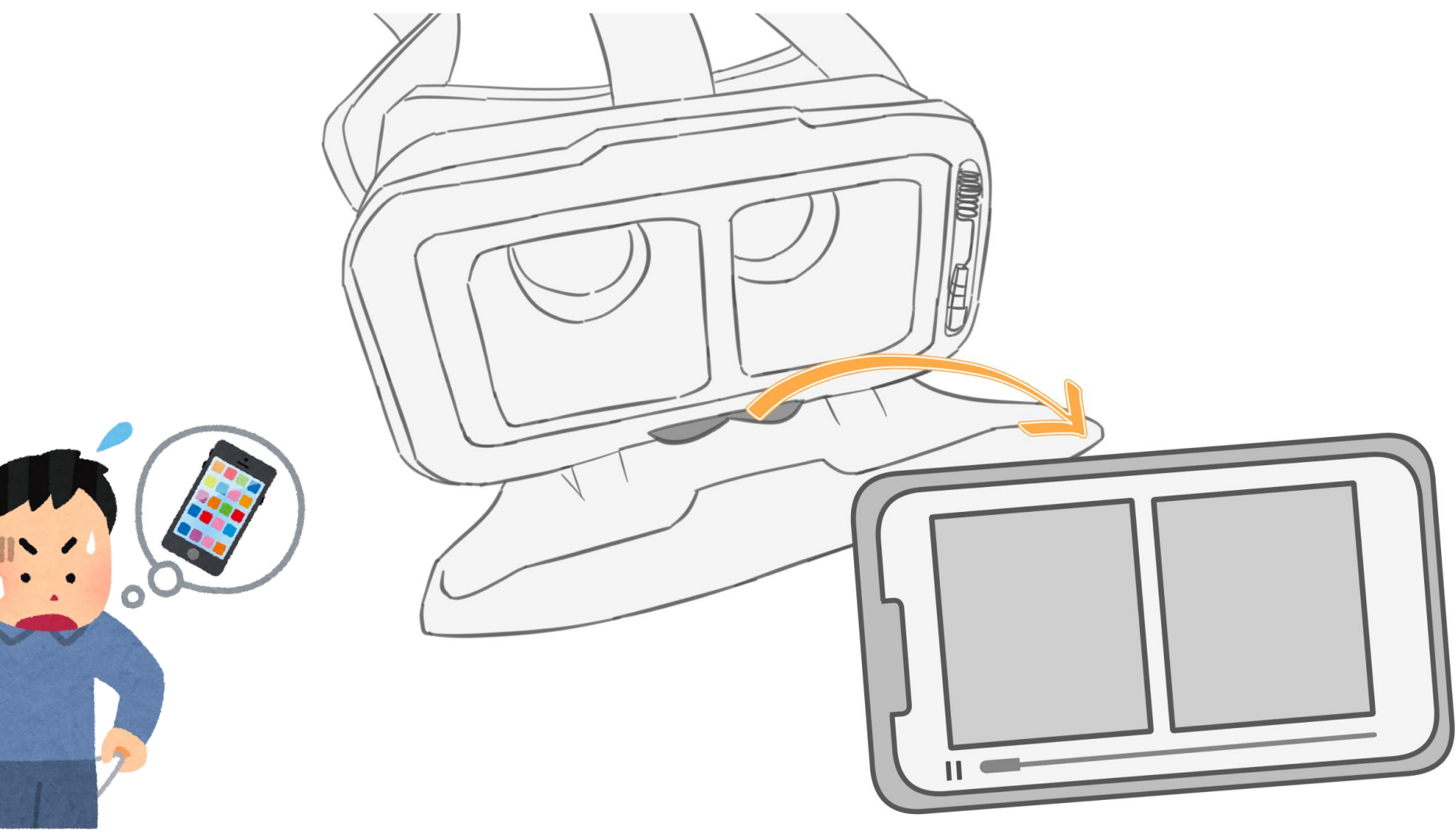